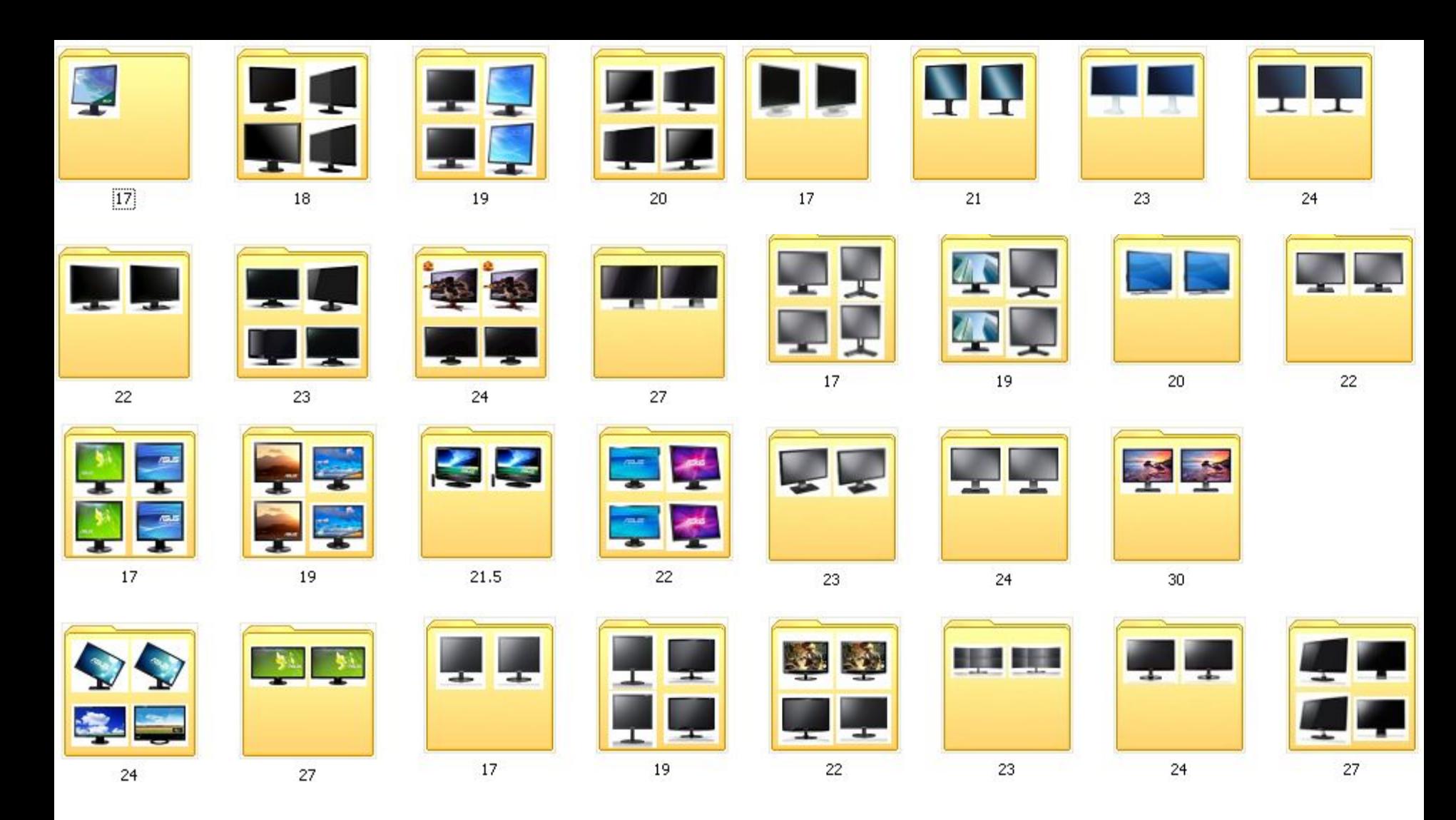

Компьютерной магазин «Реал» в г.Малоярославце имеет большой ассортимент продукции, в том числе более 30 позиций мониторов.

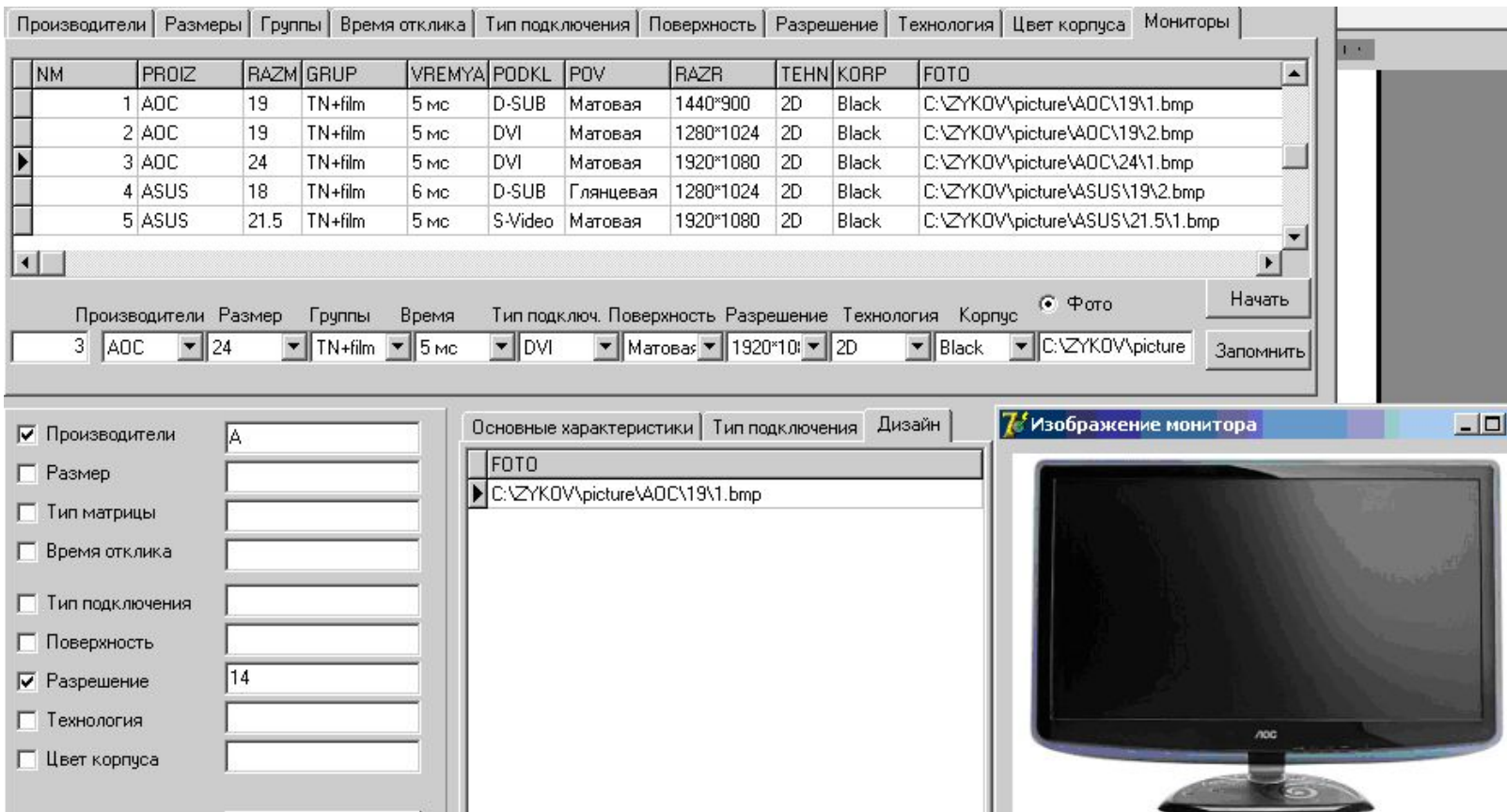

Для облегчения работы менеджера по продажам и быстрого поиска требуемой модели создано приложение, которое является небольшой информационной системой, использующей базу данных. Доступ к базе данных осуществляется с использованием современных и эффективных средств, входящих в визуальную среду программирования Delphi 7. Запросы составлены на языке структурированных запросов SQL, что обеспечивает эффективное решение поставленной задачи и позволяет наращивать мощность информационной системы.

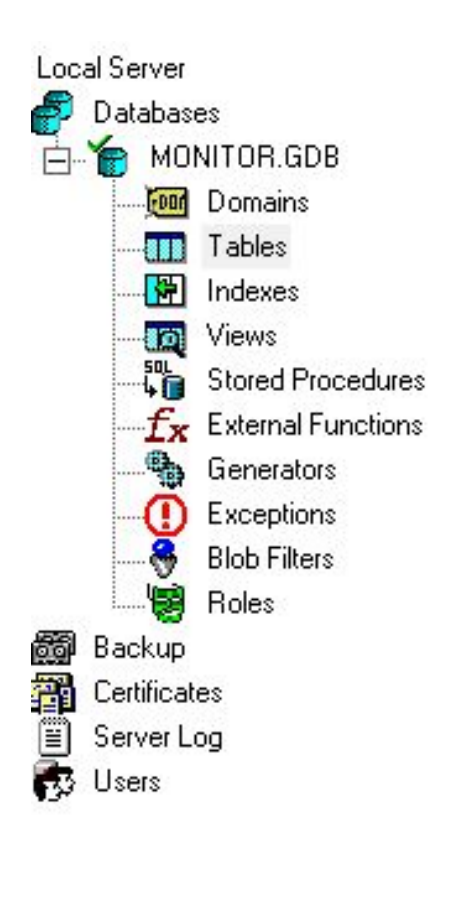

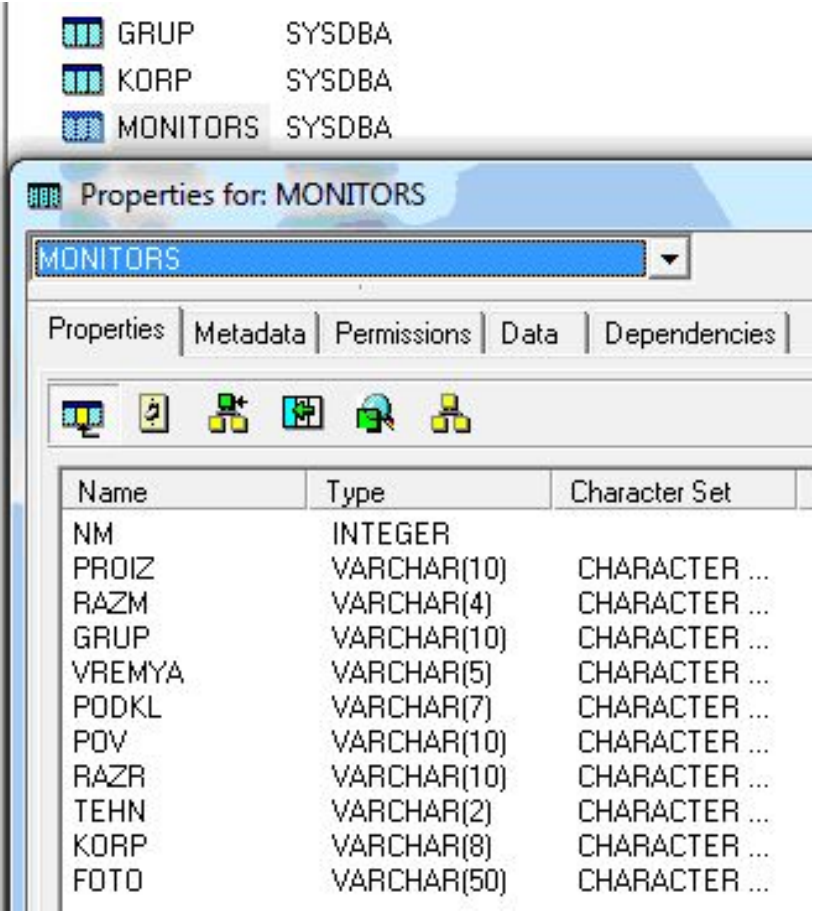

 Для реализации проекта было решено выбрать СУБД Interbase. В базе данных создано десять таблиц. База данных и таблицы созданы с помощью утилиты IBConsol.

## SQL-structured query language. Язык структурированных запросов

- Таблица «Мониторы» (MONITORS) создается SQL-запросом:
- /\* Table: MONITORS, Owner: SYSDBA \*/
- CREATE TABLE "MONITORS"
- (
- "NM" INTEGER NOT NULL,
- "PROIZ" VARCHAR(10) CHARACTER SET WIN1251,
- "RAZM" VARCHAR(4) CHARACTER SET WIN1251,
- "GRUP" VARCHAR(10) CHARACTER SET WIN1251,
- "VREMYA" VARCHAR(5) CHARACTER SET WIN1251,
- "PODKL" VARCHAR(7) CHARACTER SET WIN1251,
- "POV" VARCHAR(10) CHARACTER SET WIN1251,
- "RAZR" VARCHAR(10) CHARACTER SET WIN1251,
- "TEHN" VARCHAR(2) CHARACTER SET WIN1251,
- "KORP" VARCHAR(8) CHARACTER SET WIN1251,
- "FOTO" VARCHAR(50) CHARACTER SET WIN1251,
- PRIMARY KEY ("NM")
- );

 База данных состоит из девяти таблиц, связанных между собой по вторичным ключам. Первичный ключ служит для однозначного определения записи и не должен повторяться.

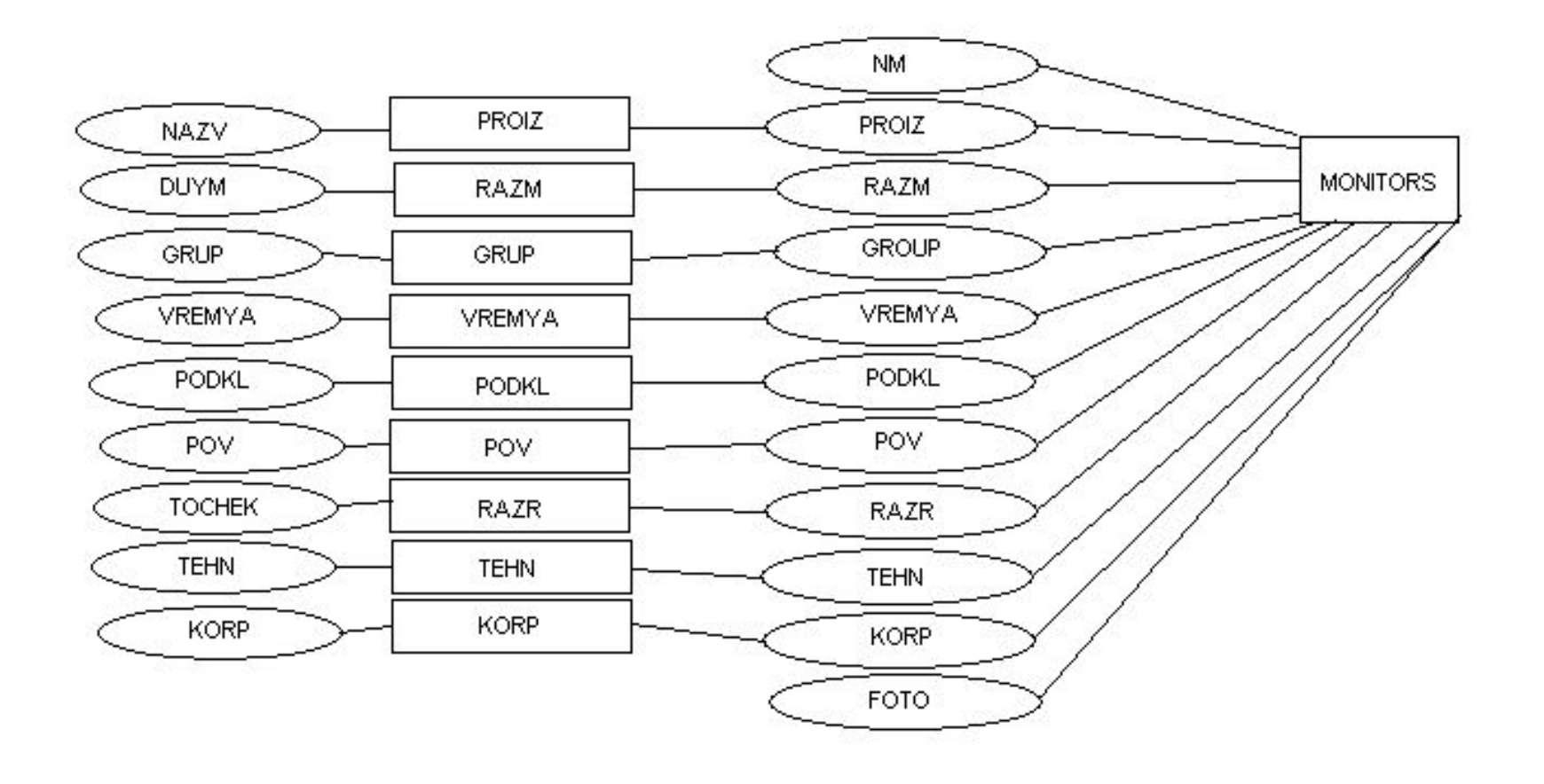

## Форма содержит все визуальные компоненты, требующиеся для

## реализации функций управления базой данных.

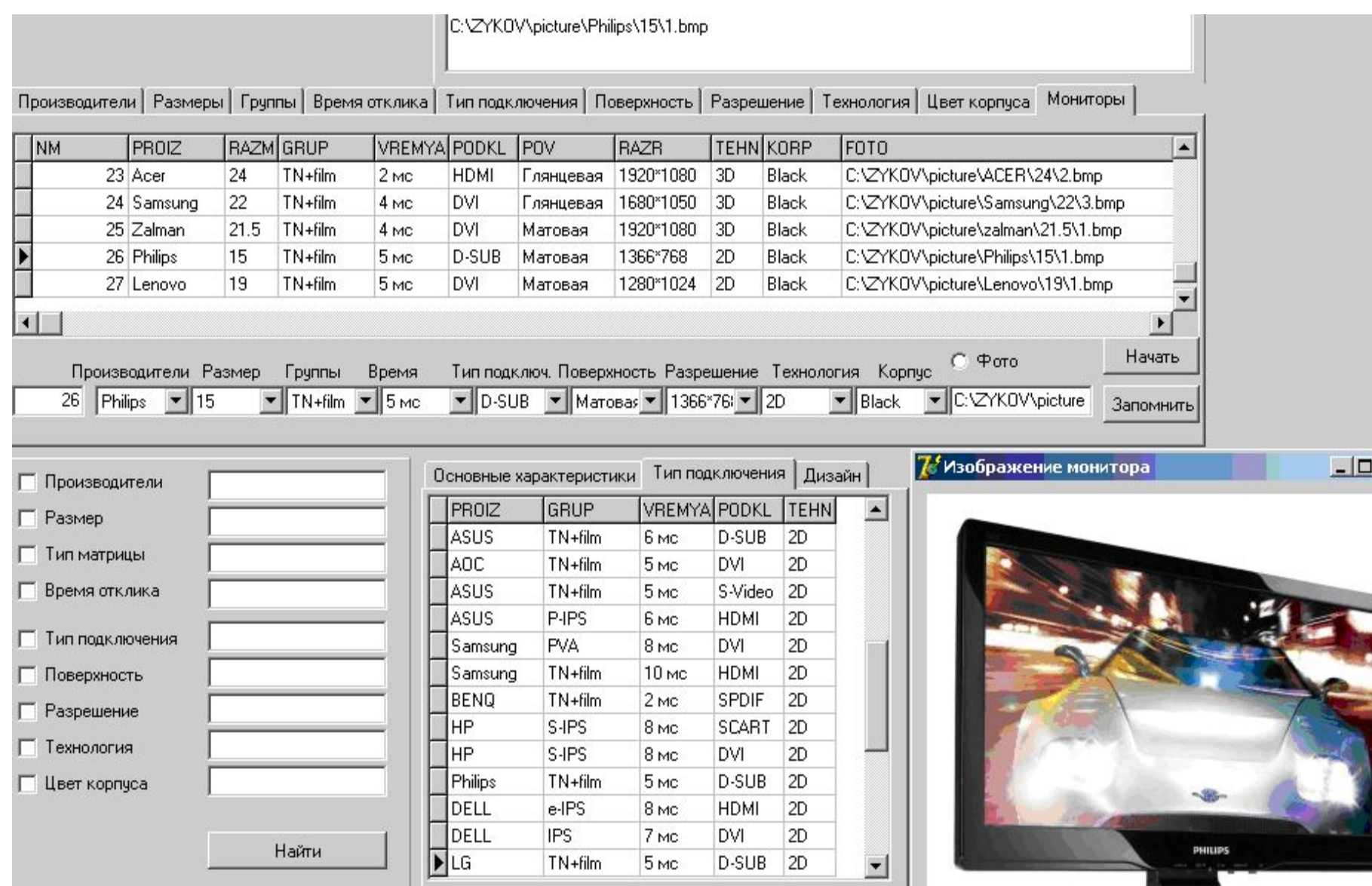

 $\overline{\mathbf{x}}$ 

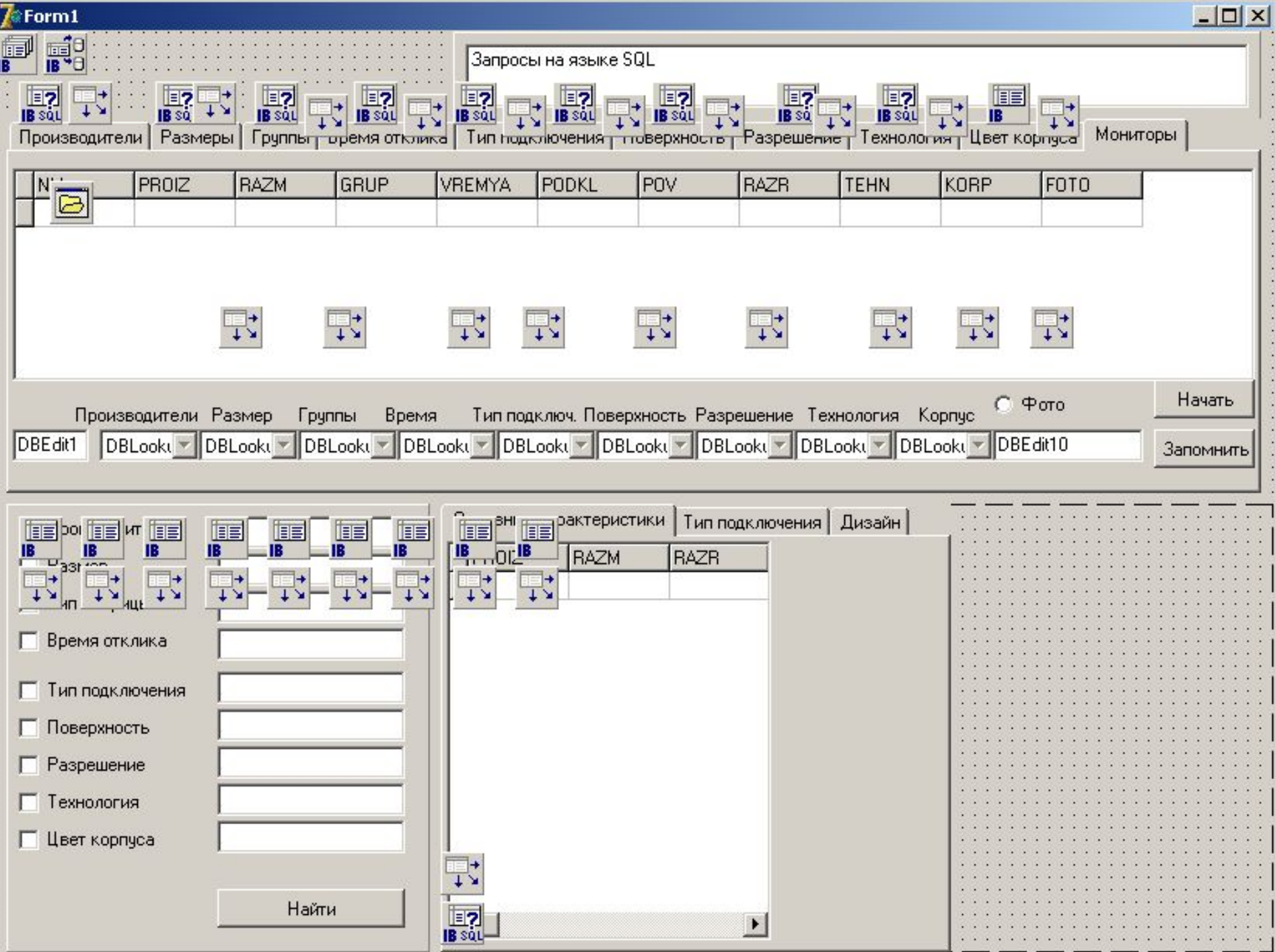

Для кнопок написаны обработчики событий, которые формируют SQL-запрос к базе данных в зависимости от выбранного компонента *checkbox*.

```
var
s:string;
begin
s:='select * from MONITORS where ';
if checkbox1.Checked then
                                                          Тип подключения
begin
s:=s+' (PROIZ like ''%'+edit10.Text+'%'')';
                                                          Поверхность
Ключевое слово like в запросе позволяет выбрать информацию из таблицы базы по шаблону и 
    осуществить контекстный поиск по любой части строки. Ключ поиска вводится в компонент 
    DBEdit.
memo1.Lines.add(s);
end
                                                    Запросы на языке SQL
else s:=s+' (PROIZ like ''%'')';
if checkbox2.Checked then
begin
s:=s+' and (RAZM like ''%'+ediT11.Text+'%'')';
memo1.Lines.add(s);
end;
if checkbox9.Checked then
begin
s:=s+' and (KORP like ''%'+edit18.Text+'%'')';
memo1.Lines.add(s);
end;
```
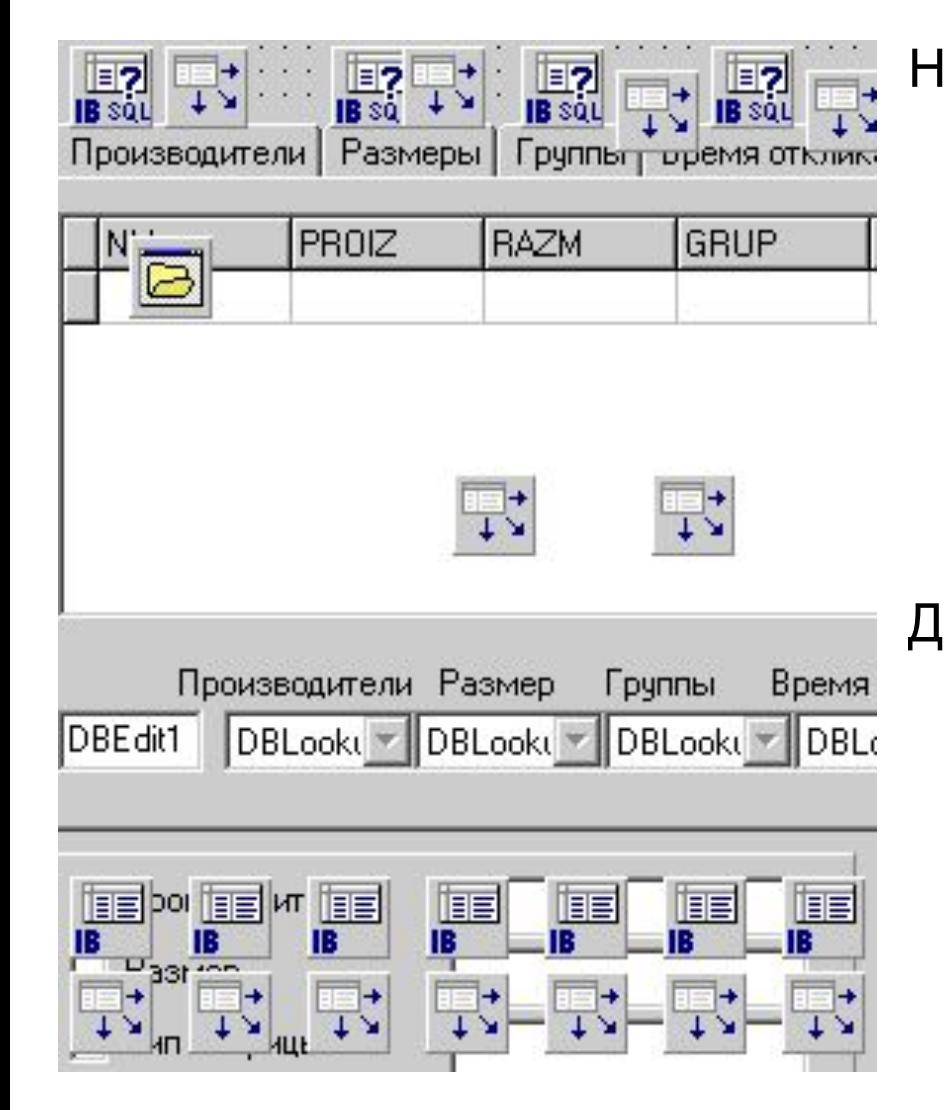

Невизуальные компоненты IBTable и IBQuery используются для доступа к таблицам базы данных. Визуальные компоненты расположены на вкладках формы и используются для ввода данных и для отображения данных.

Доступ к данным осуществляется через компонент IBQuery. В его свойство SQL вписывается запрос на языке структурированных запросов в виде текстовой строки, которая формируется в коде обработчика прерывания. Эта текстовая строка имеет имя S.

Запросы на языке SQL Различные запросы формируются, используя условный Производители | Размеры | Группы | Время отклика | Тип подключения | Поверхность оператор IF, который PROIZ RAZM GRUP VREMYA PODKL POV **NM** RAZR проверяет свойство  $1$  AOC **TN**+film 19 5<sub>MC</sub> D-SUB Матовая 1440\*900 «CHECKED»  $TN + film$ 2 ADC 19 5<sub>MC</sub> **DVI** 1280\*1024 Матовая специального 3 AOC  $24$  $TN + film$ 5<sub>Mc</sub> DVI. Матовая 1920\*1080 визуального 4 ASUS 18  $TN + film$ **D-SUB** 6 MC Глянцевая 1280\*1024 компонента  $21.5$ 5 ASUS  $TN + film$ 5<sub>Mc</sub> S-Video 1920\*1080 Матовая «CHECKBOX».  $\left| \cdot \right|$ Производители Размер Группы **Время** Тип подключ. Поверхность Раз После формирования ▼ D-SUB ▼ Marosas ▼ 144 AOC  $\mathbf{H}$  19  $\blacktriangleright$  TN+film  $\blacksquare$  5 Mc тестовой строки с запросом, она Основные характеристики  $|T$ ип п выводится для Производители PROIZ RAZM RAZR контроля в компонент П Размер  $$ 19 1440\*900 «Memo». Затем Г Тип матрицы ADC: 19 1280\*1024 компонент IBQuery **ASUS** 1280\*1024 Время отклика 18 отключается от AOC. 24 1920\*1080 набора данных и в Тип подключения ASUS 21.5 1920\*1080 него вписывается **ASUS** 24 1920\*1200 Поверхность Samsung 23 1920\*1080 строка. Разрешение Samsung 19 1440\*900 Технология 21.5 1920\*1080 BENO HP 24 1920\*1200

Ивет корпчса

 $\sim$ 

 $1 - 2 - 1$ 

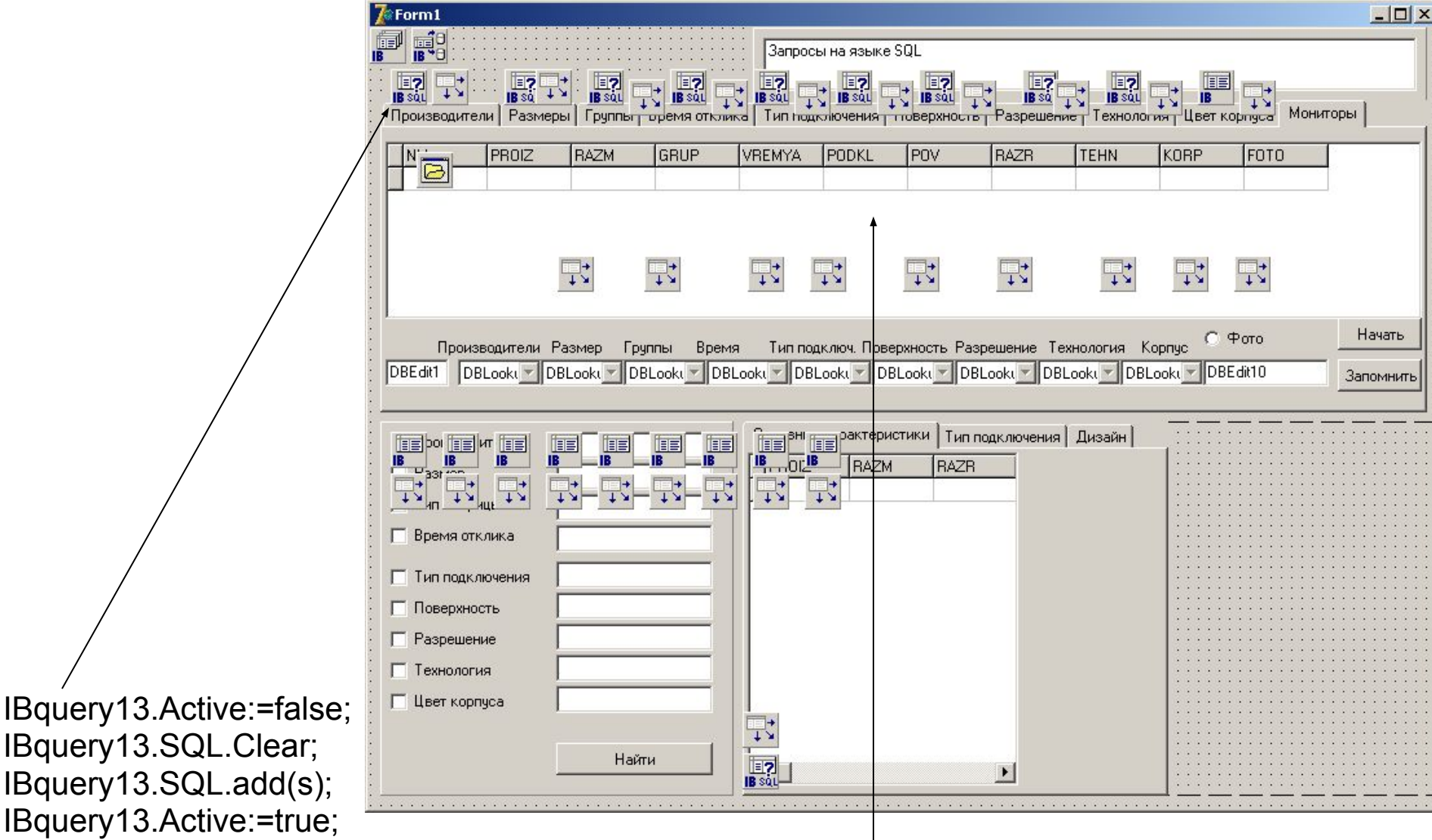

После установления свойства ACTIVE в значение TRUE, запрос выполняется и результат запроса выводится в компонент DBGRID на форму.

 Для того, чтобы внесенные данные отобразились на экране, требуется выполнить еще один запрос SELECT.

## Перед тем, как начать работу с приложением «База данных мониторы» следует заполнить первичные таблицы – справочники.

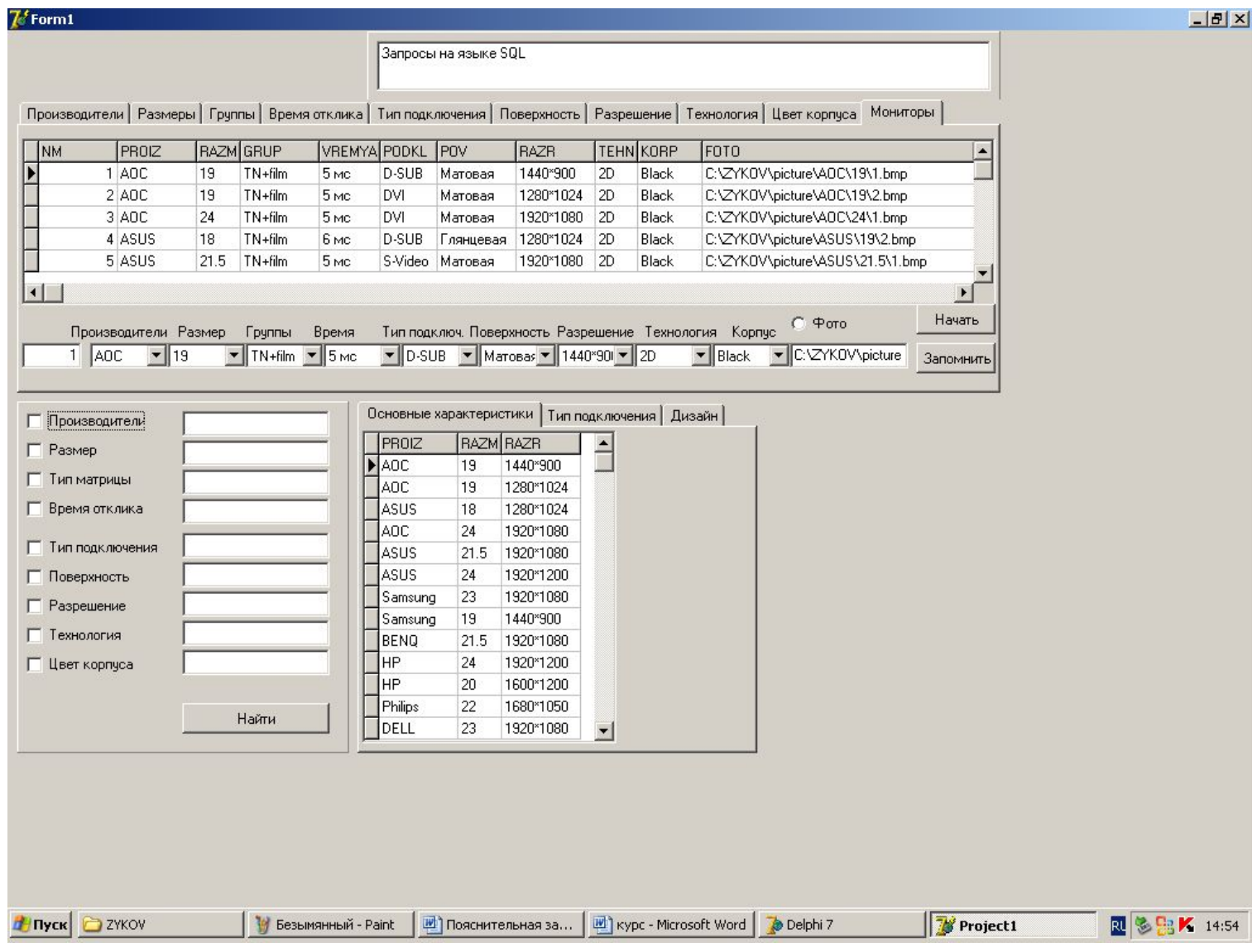

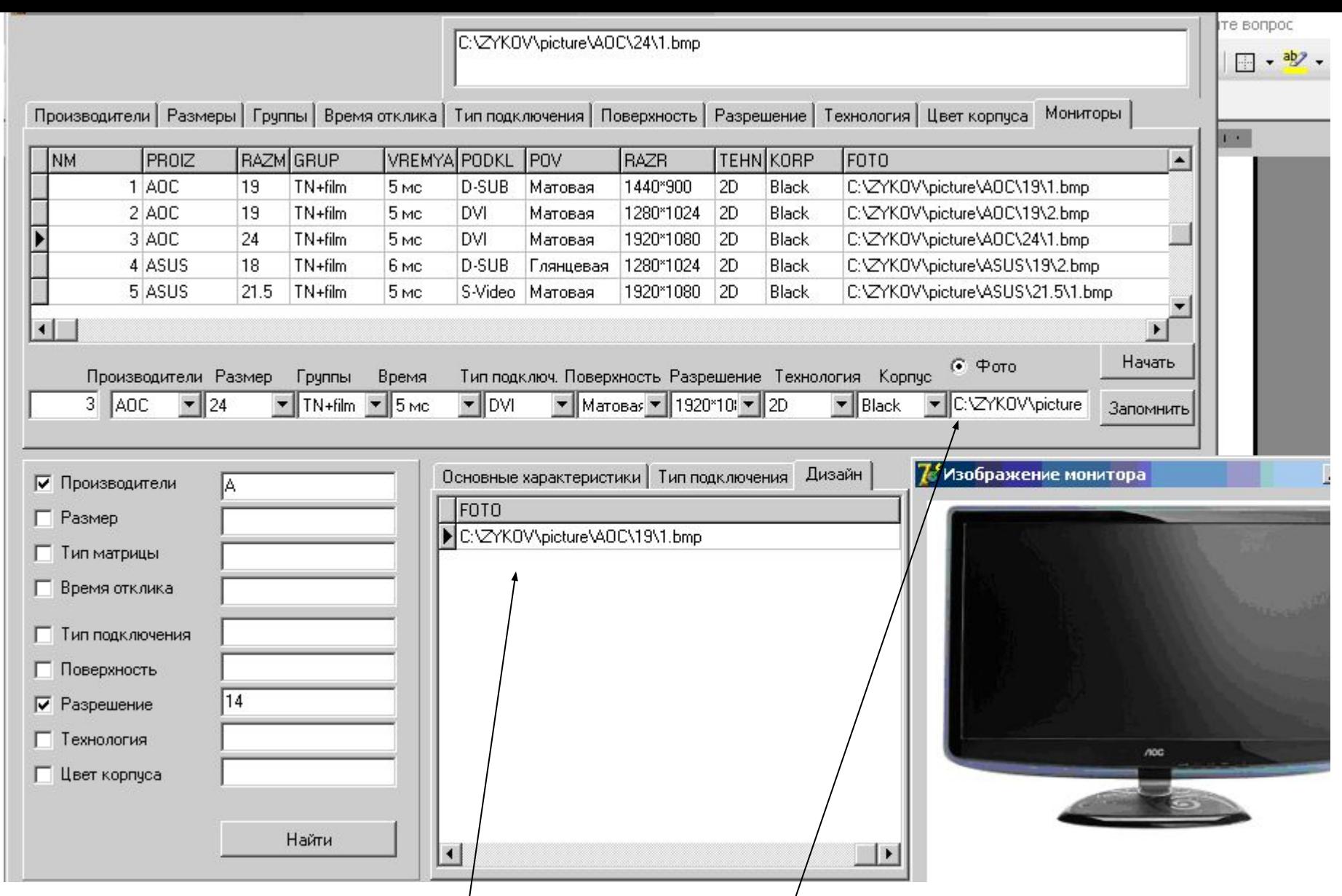

Наименование файла, содержащего фотографию или рисунок записывается в компонент dbedit и для осуществления визуального контроля в компонент memo.

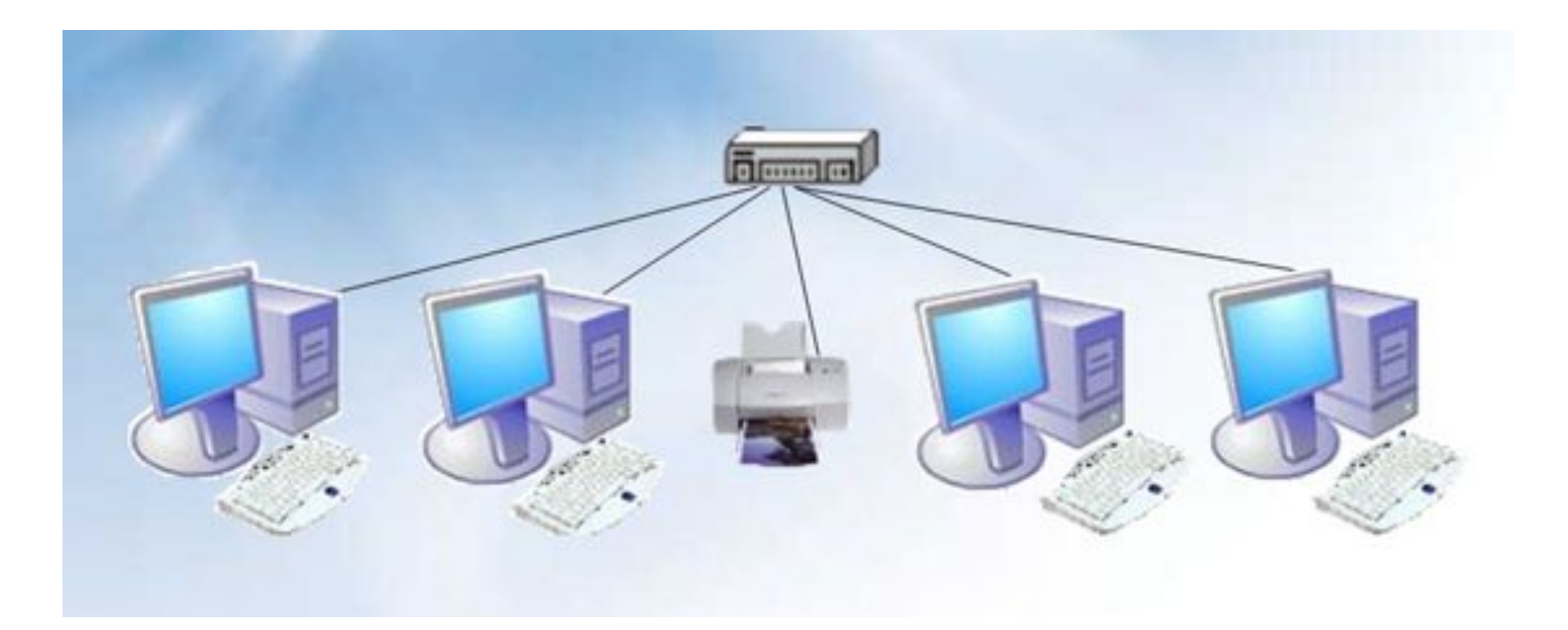

Созданное в ходе дипломного проектирования приложение используется на предприятии торговли – в компьютерном магазине «РЕАЛ» в г. Малоярославце,

использует базу данных в формате Interbase, что обеспечивает использование ее в сети предприятия.